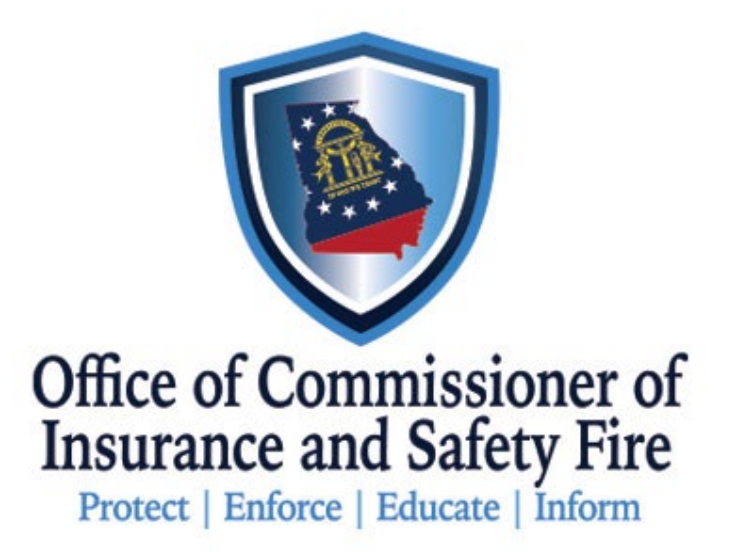

#### GA OCI

#### Emergency Disaster Adjuster User Guide

#### Accessing the Portal

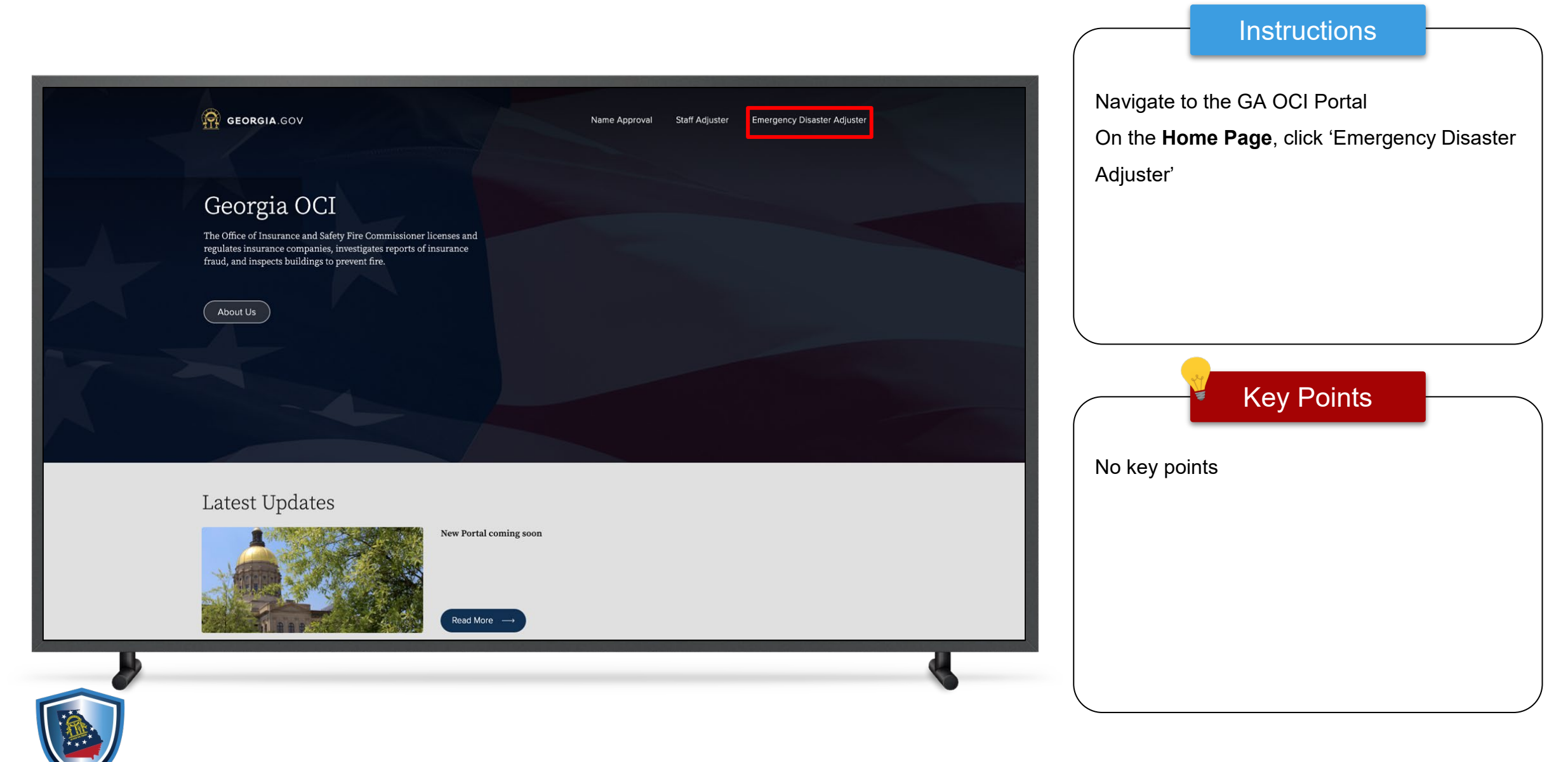

#### Accessing the Portal

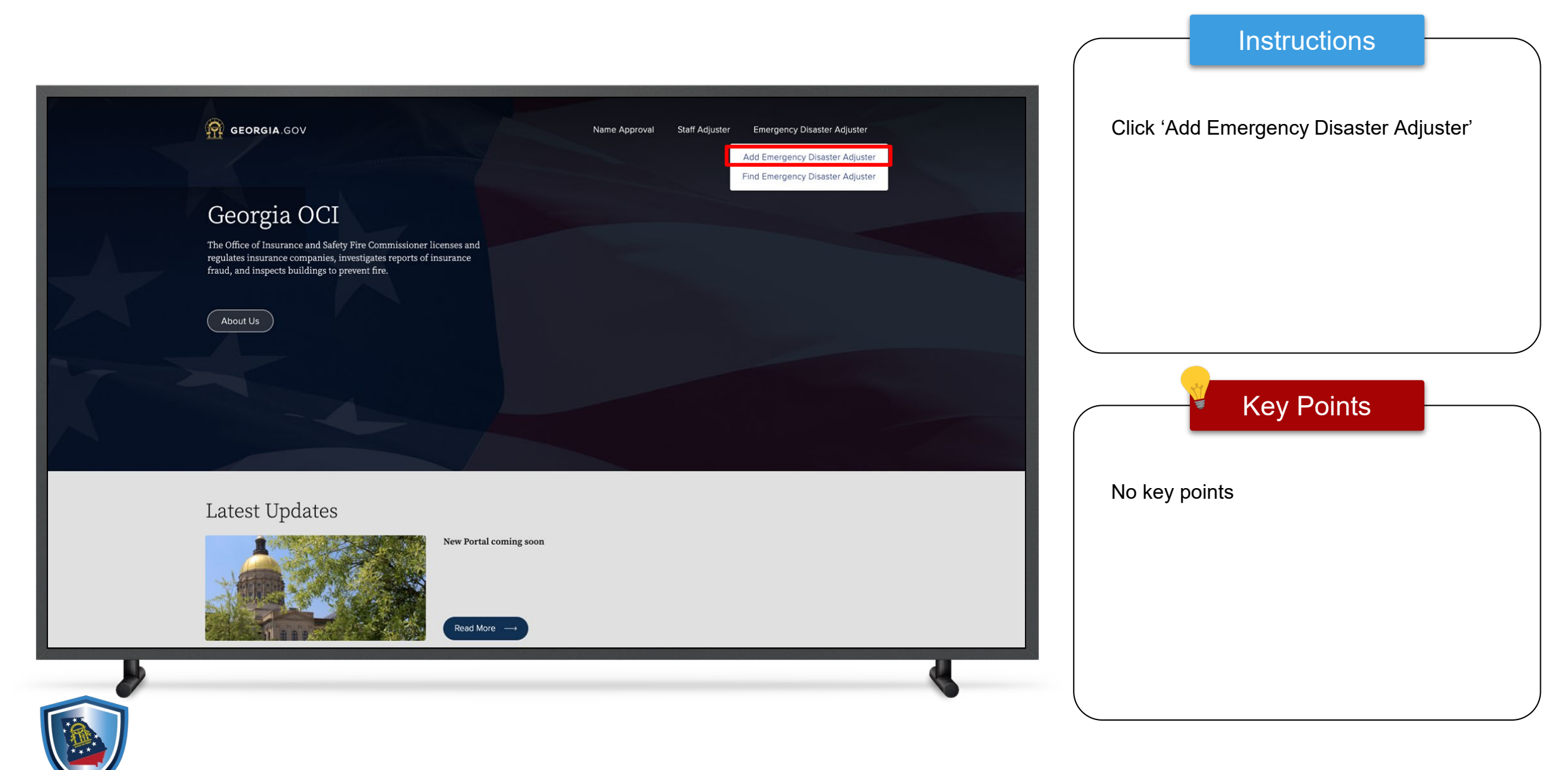

## Logging In

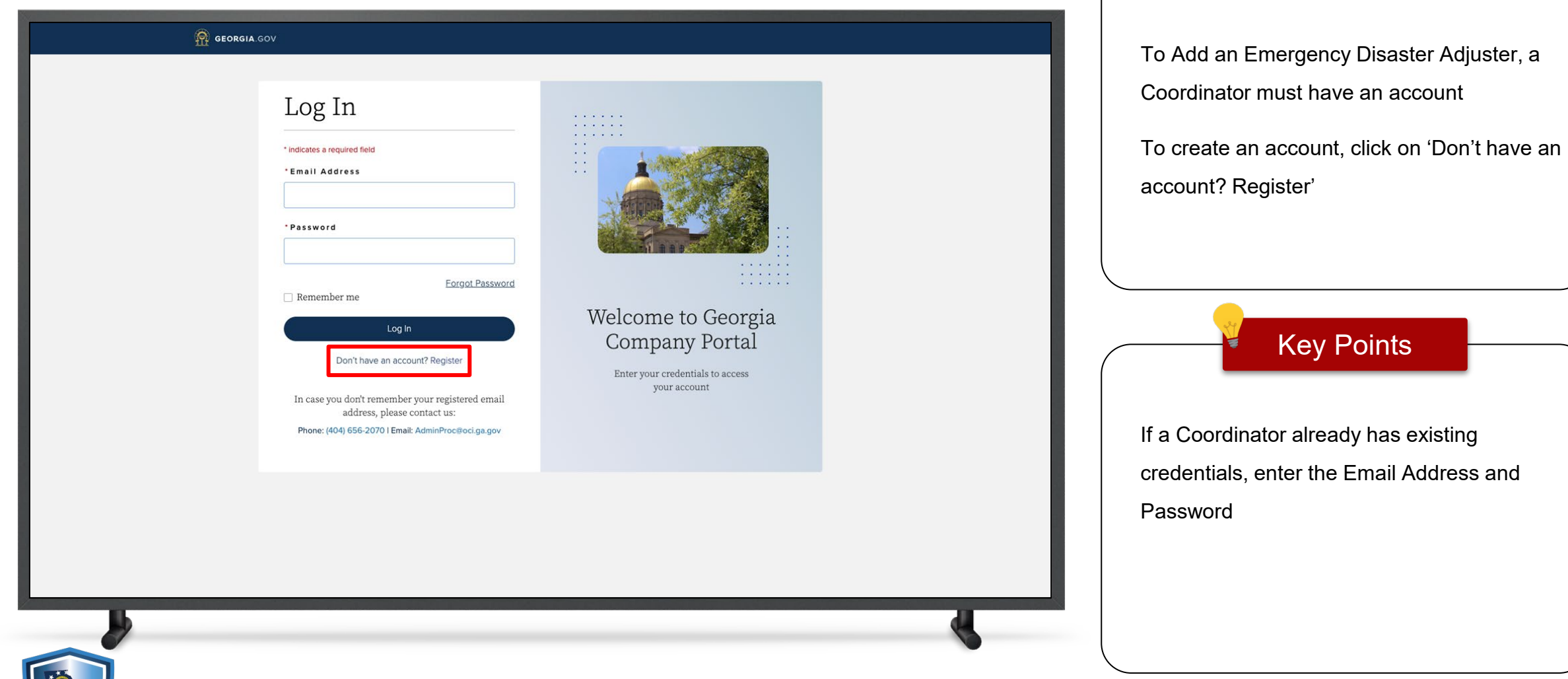

**Instructions** 

an Emergency Disaster Adjuster, a

Key Points

## Logging In

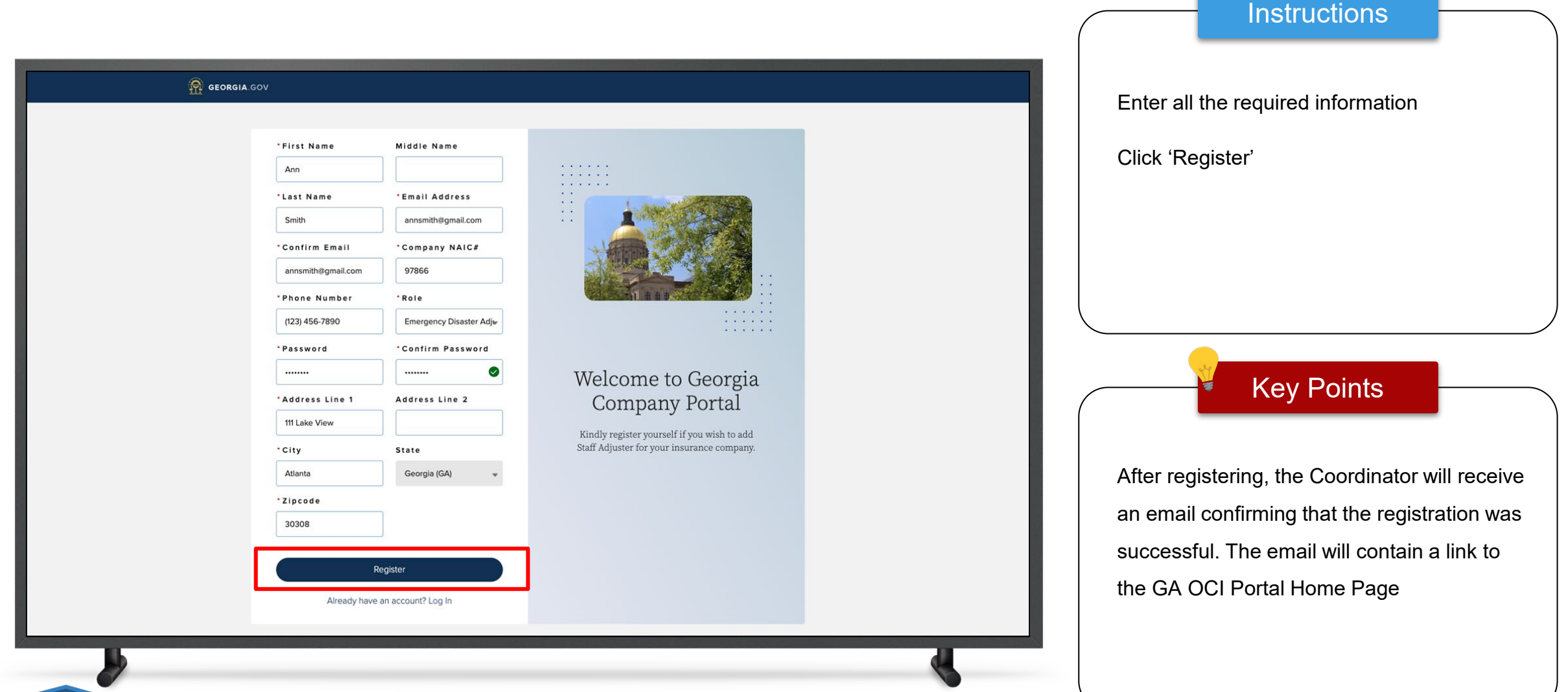

5

## Logging In

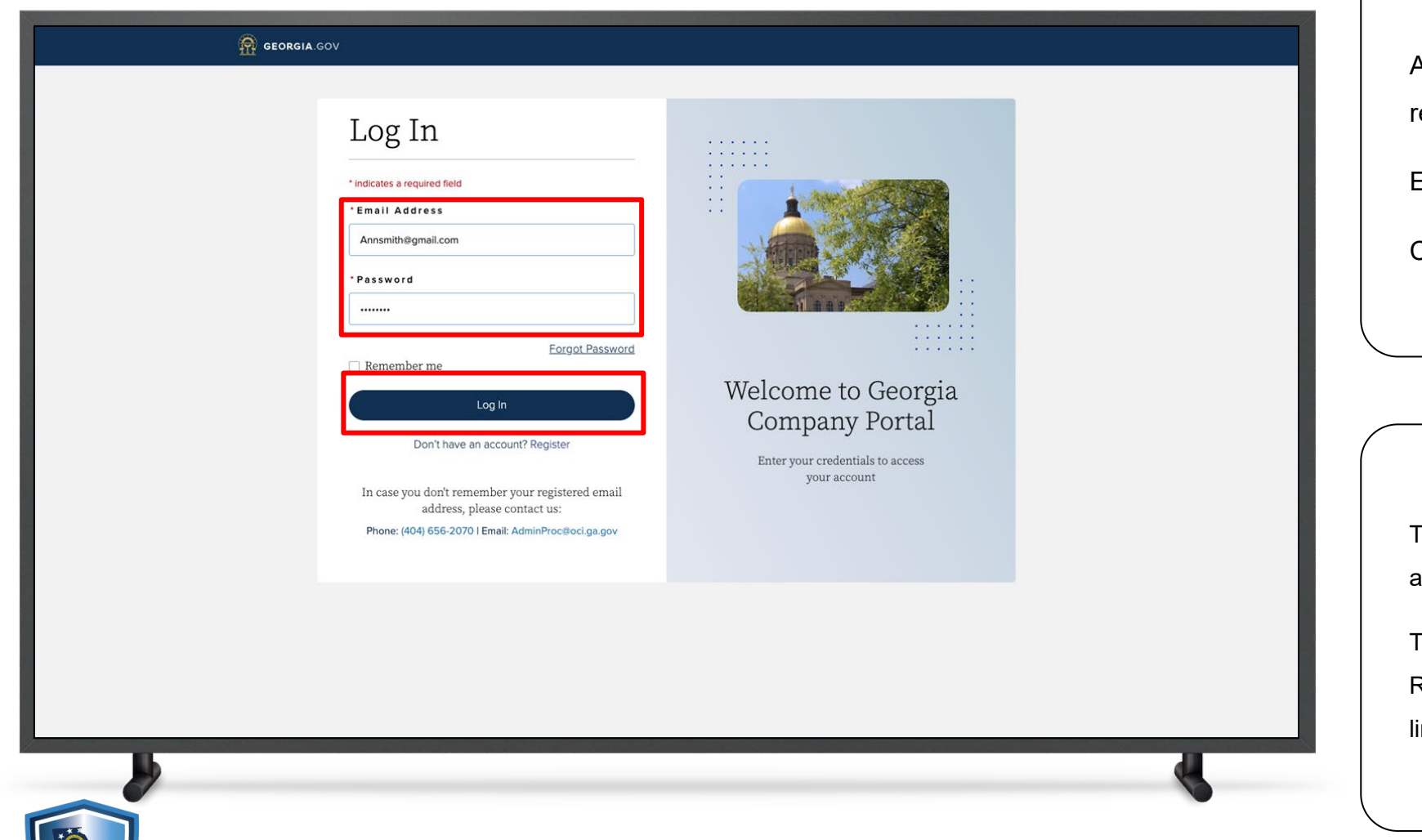

#### **Instructions**

After Registering, the Coordinator will be redirected back to the **Log In** page

Enter Email Address and Password

Click 'Log In'

#### Key Points

To reset the password, click 'Forgot Password' and follow the steps to create a new password

The Coordinator will receive a 'Successful Registration' email with their Username and a link to the log in page

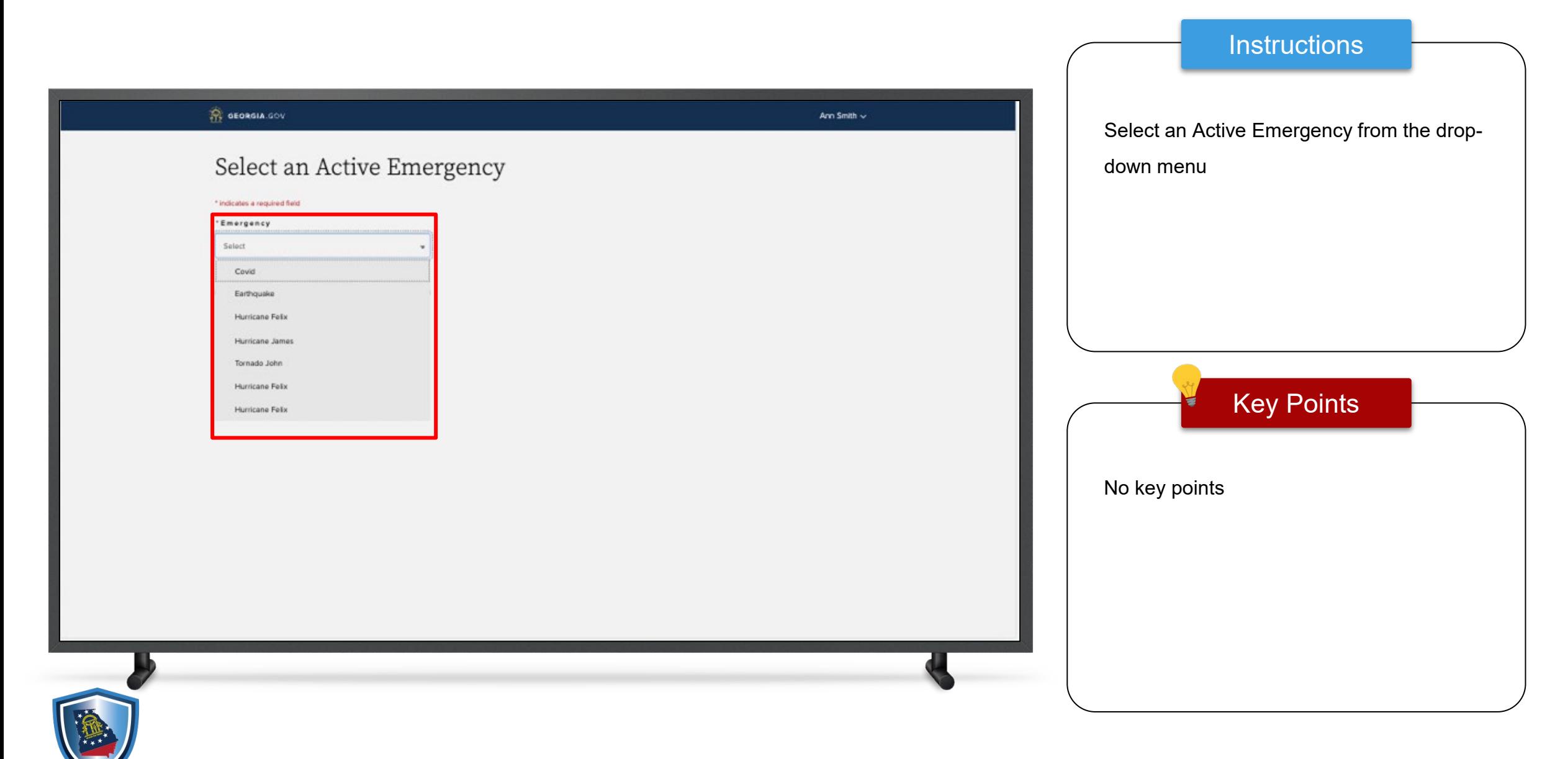

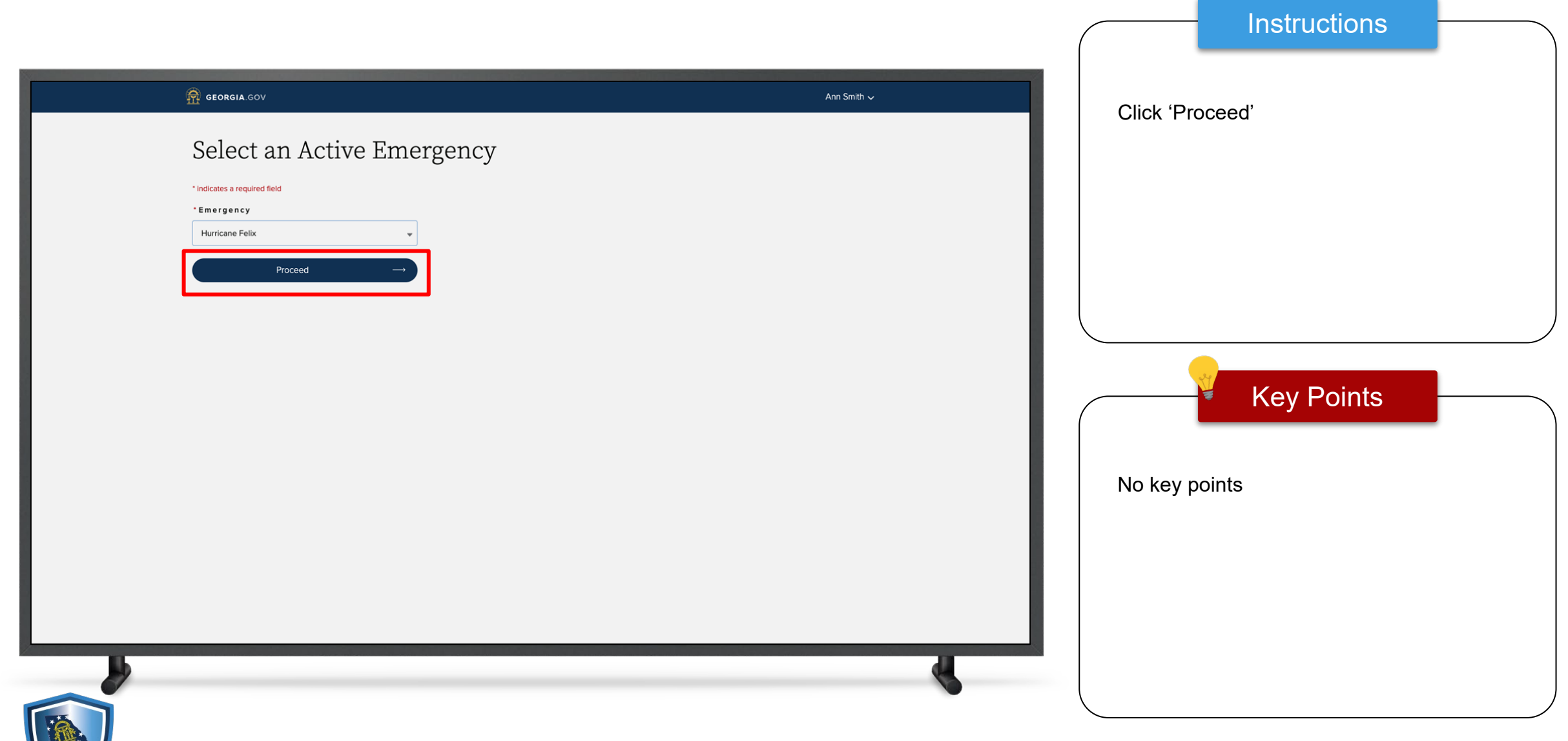

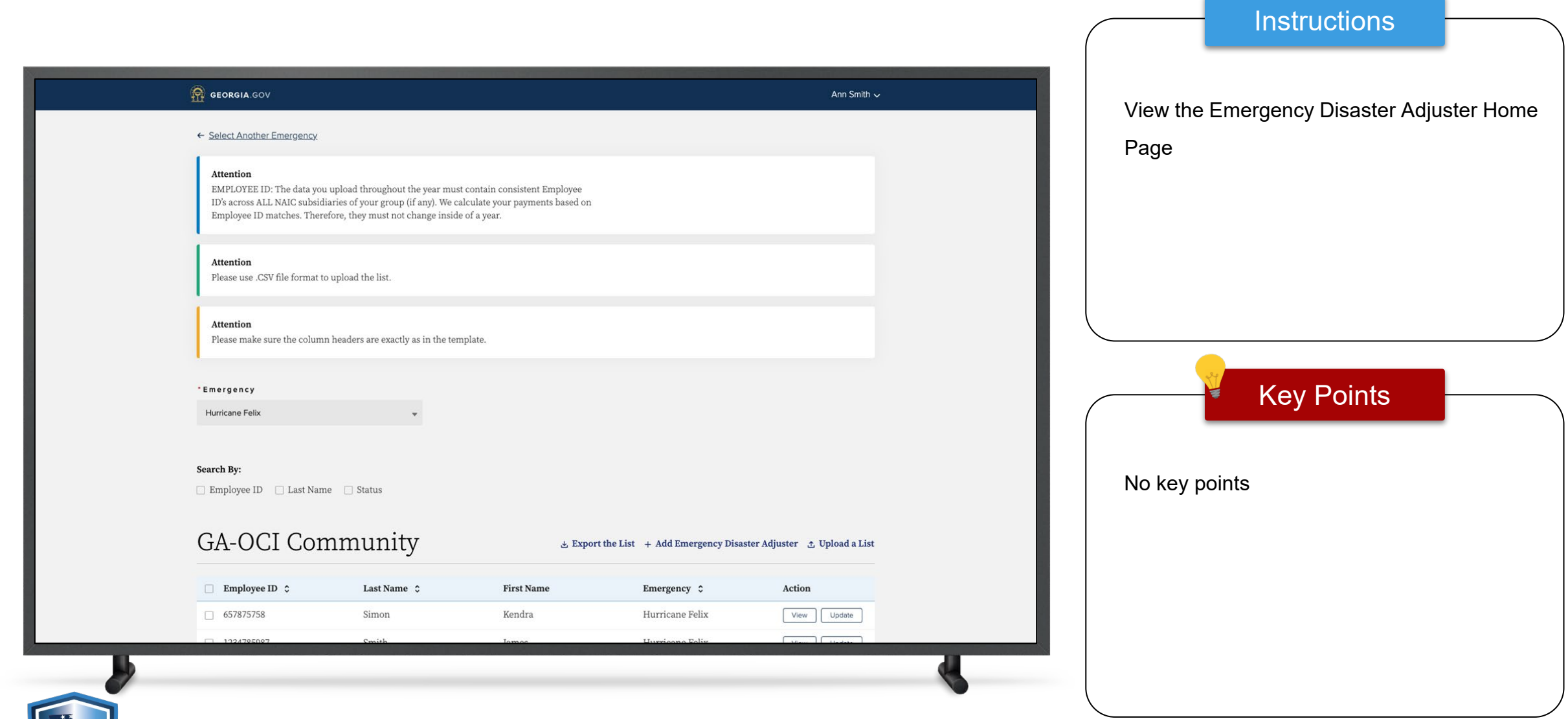

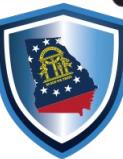

#### View and Edit Coordinator Profile

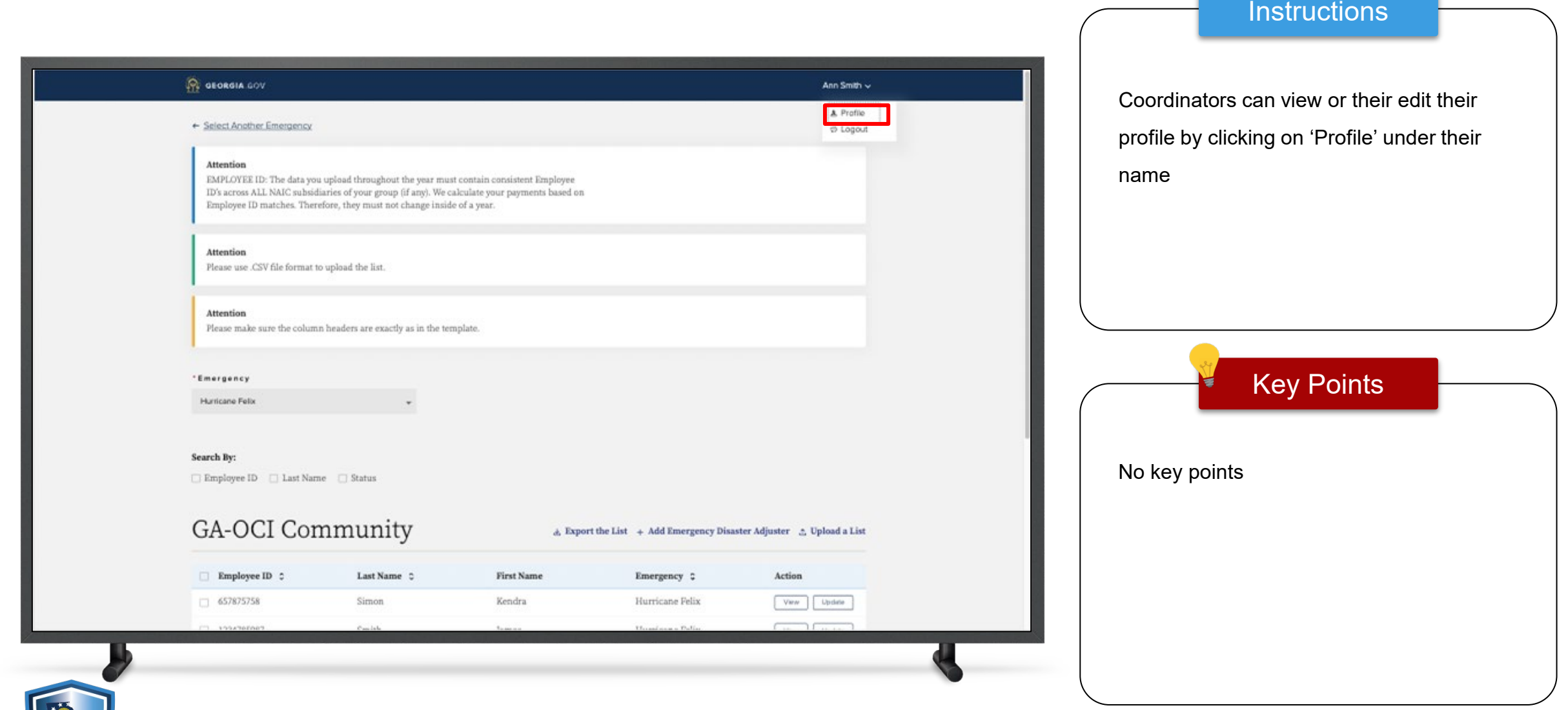

#### View and Edit Coordinator Profile

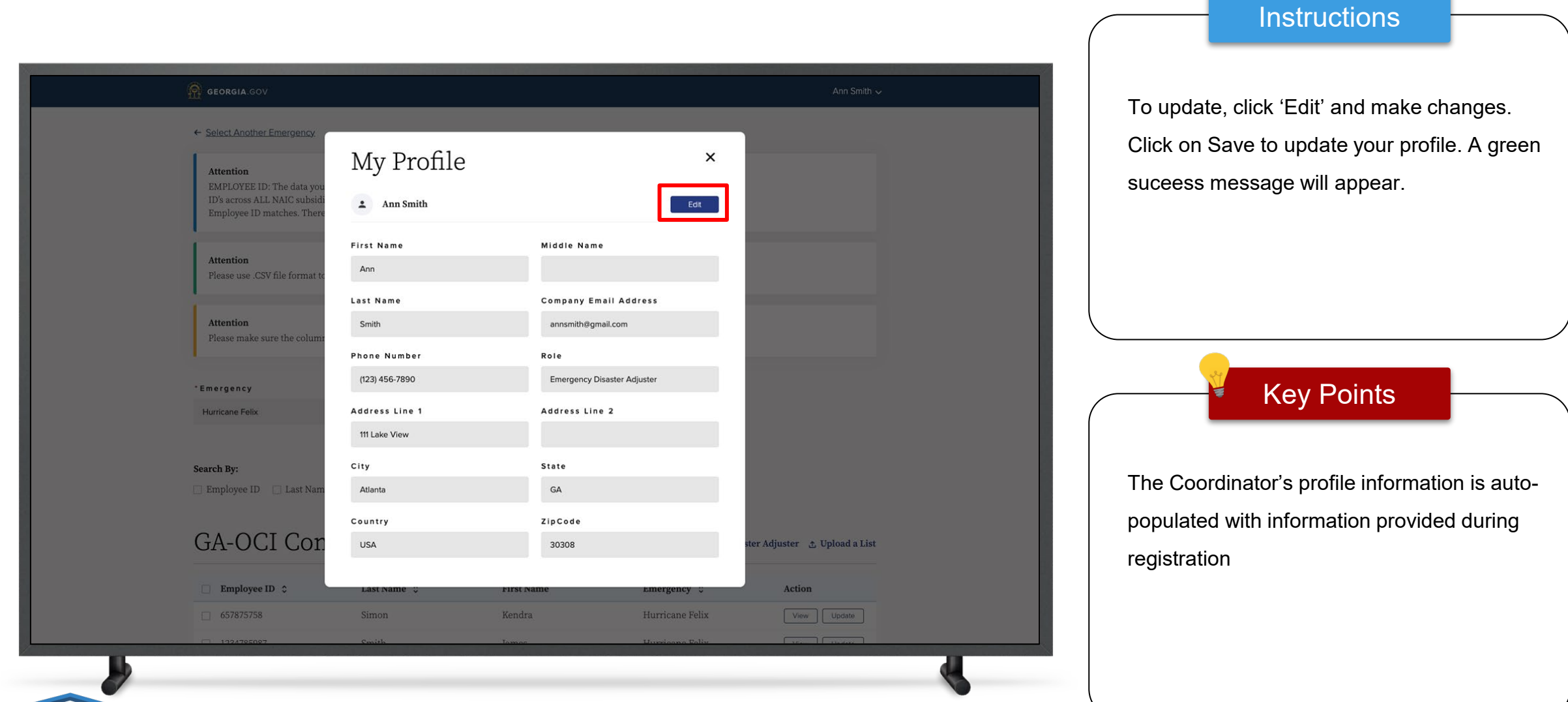

11

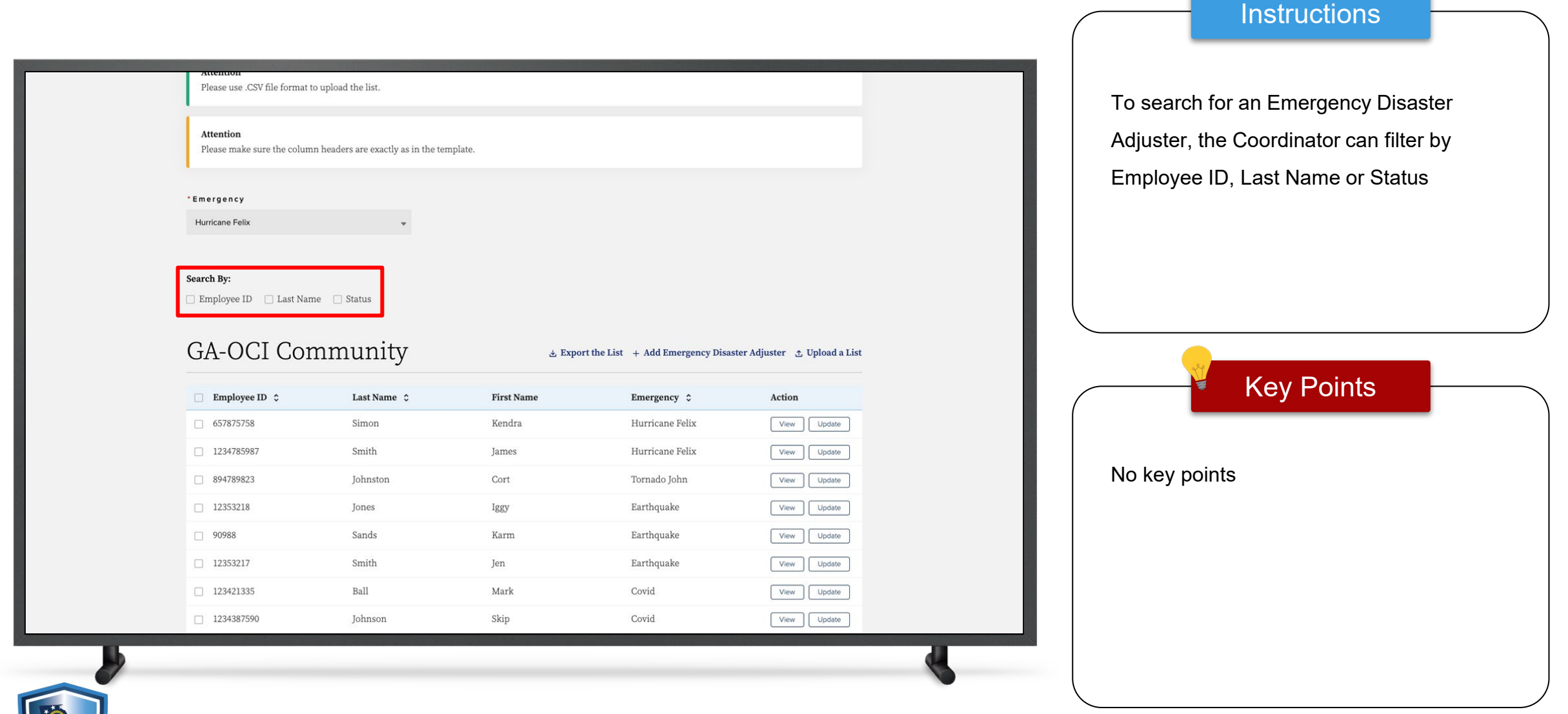

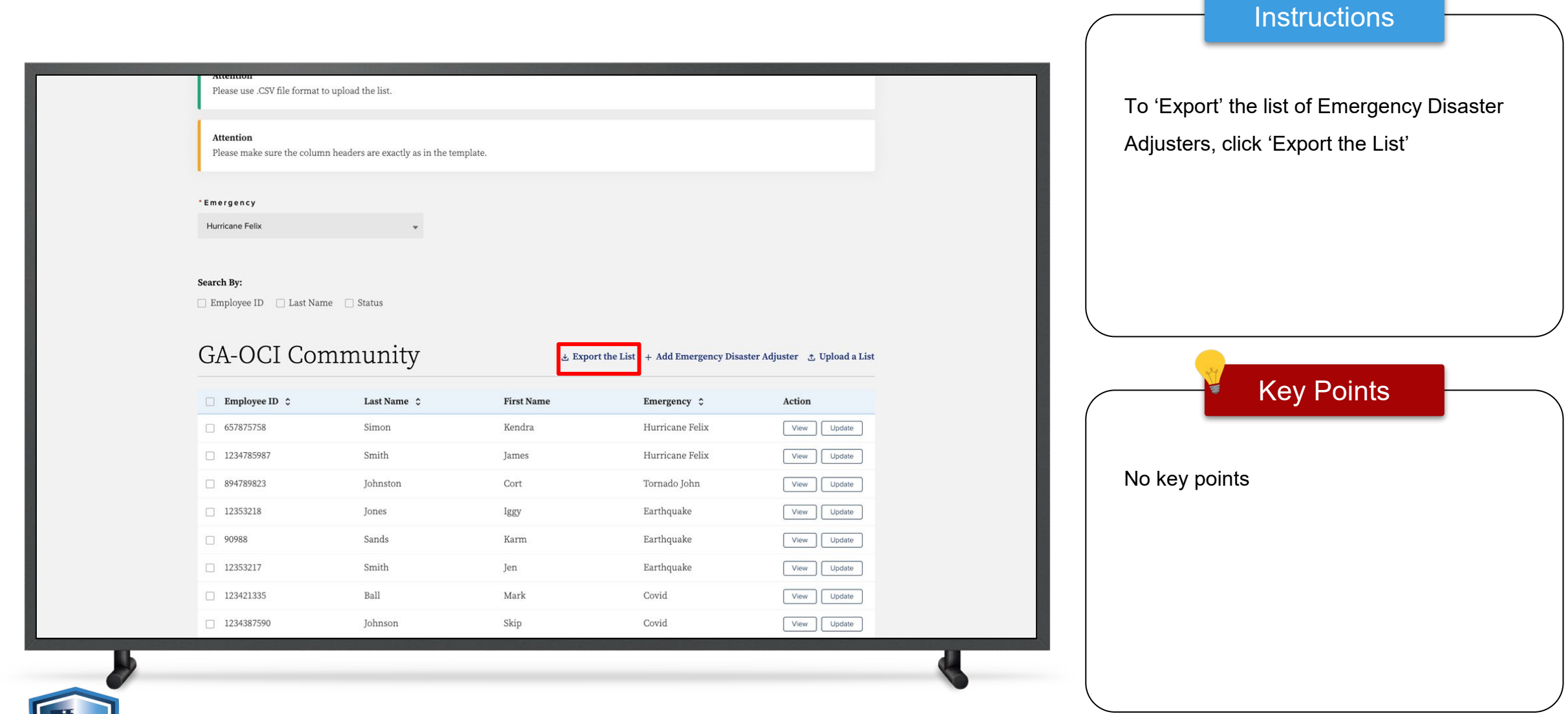

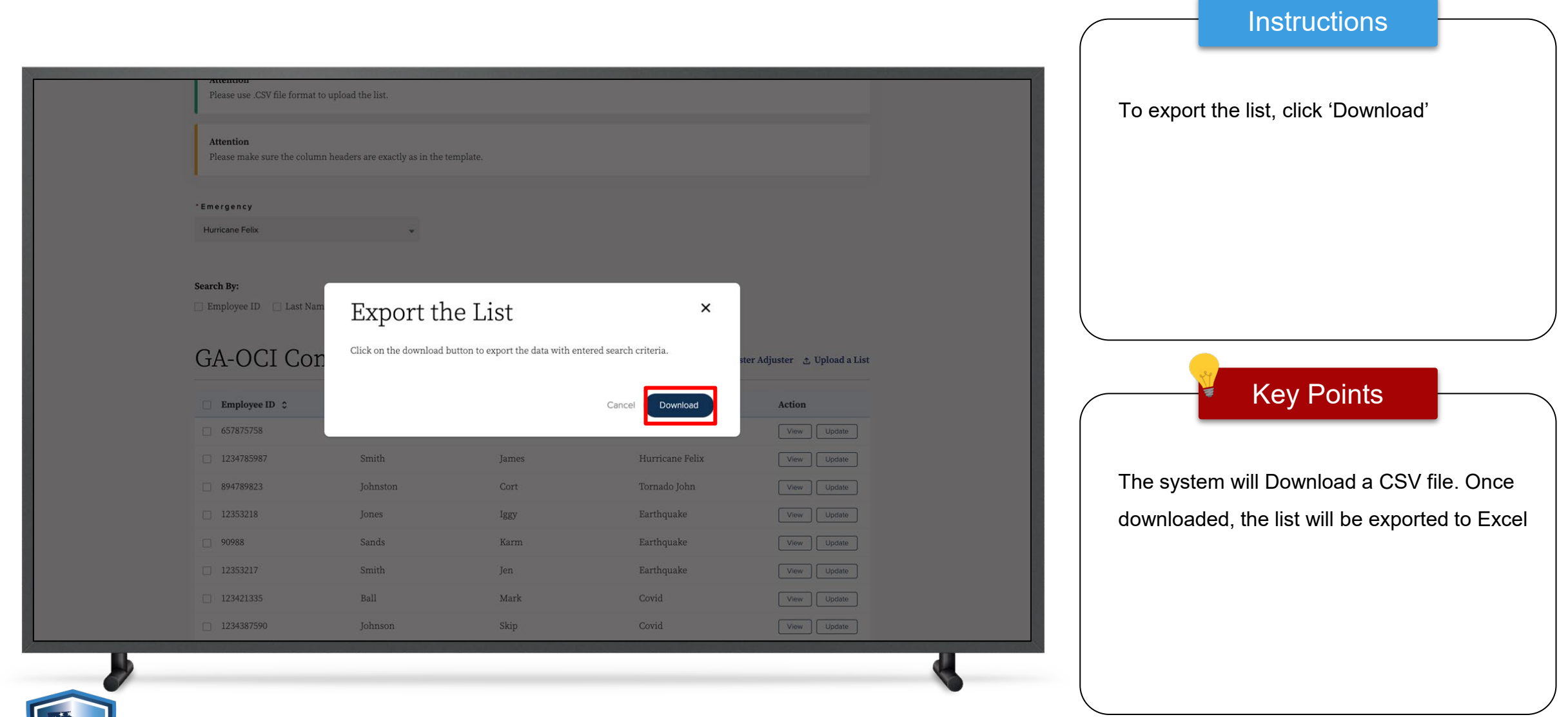

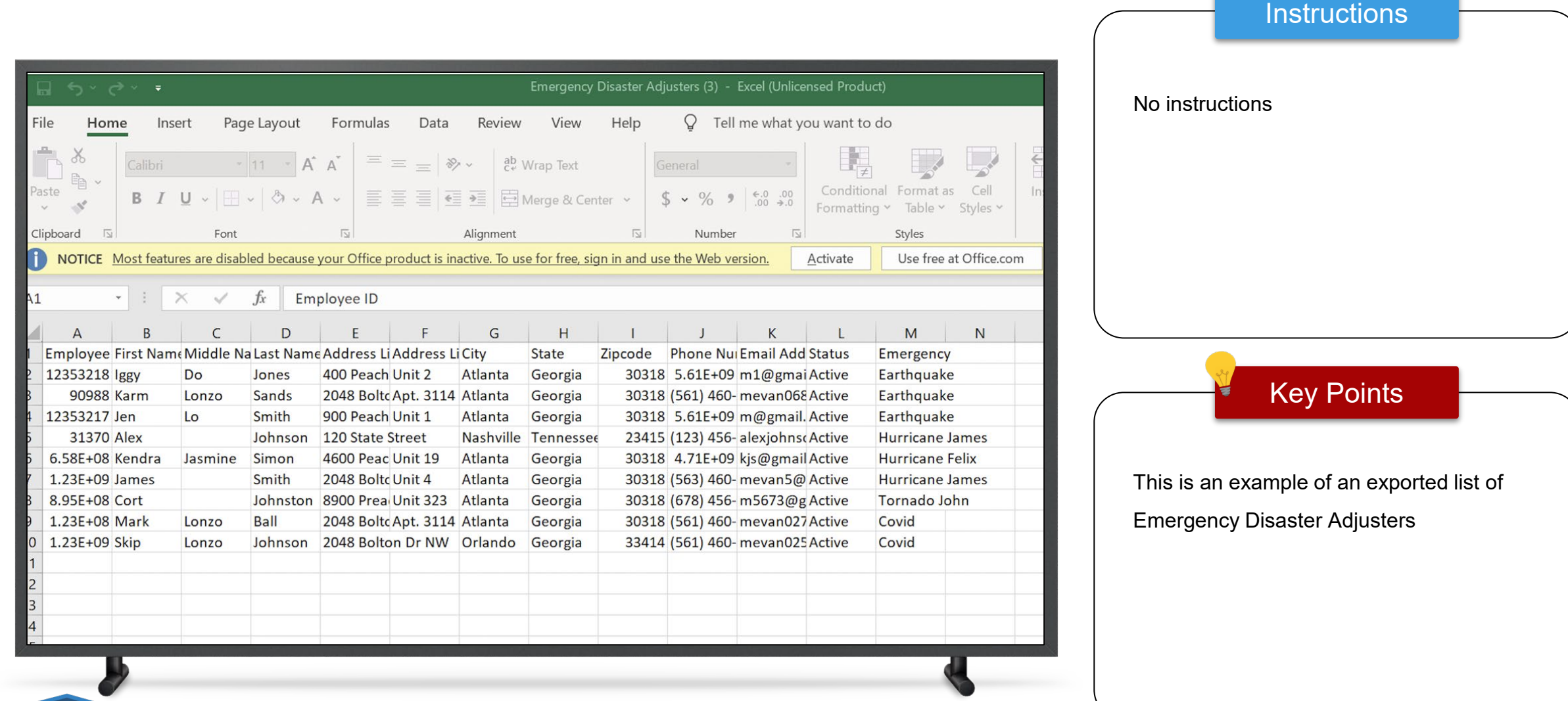

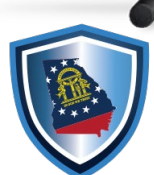

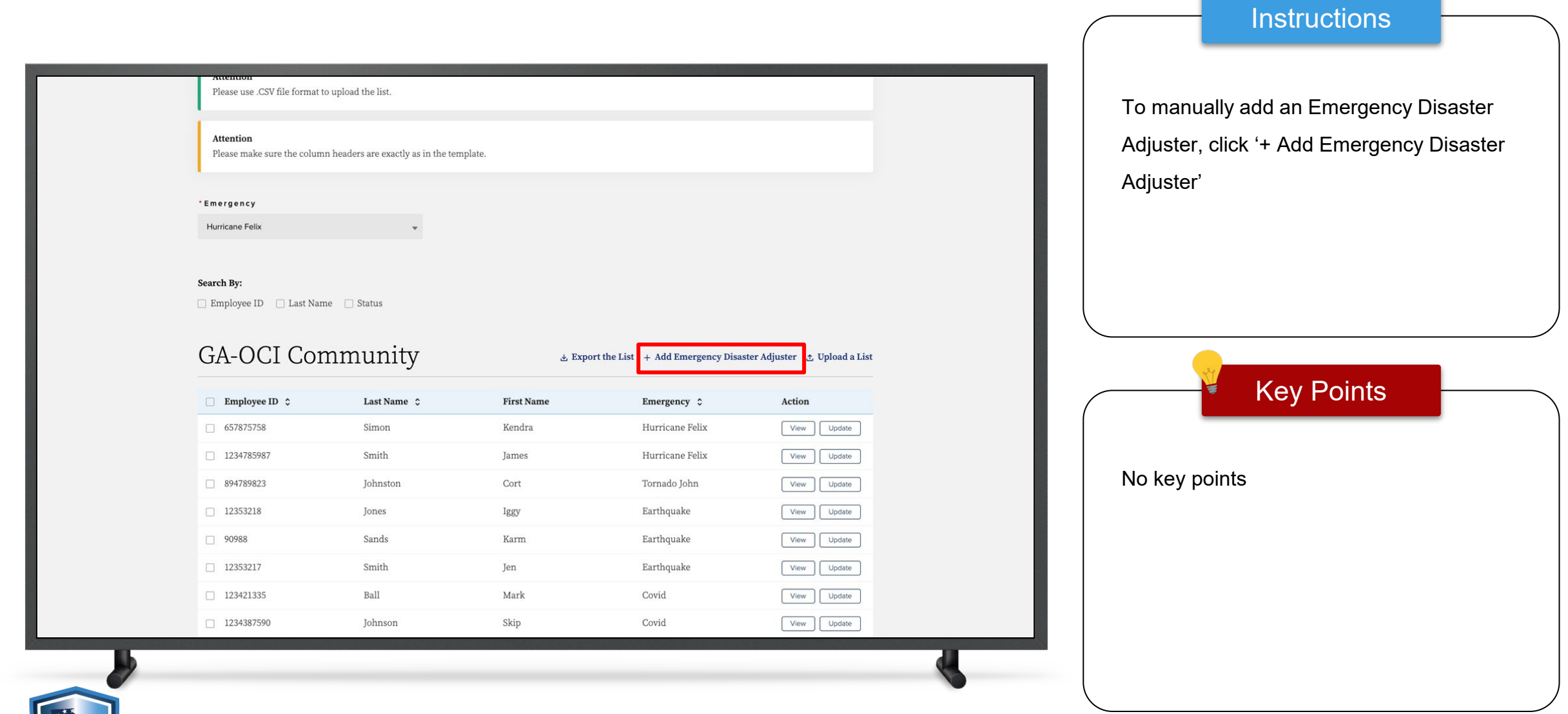

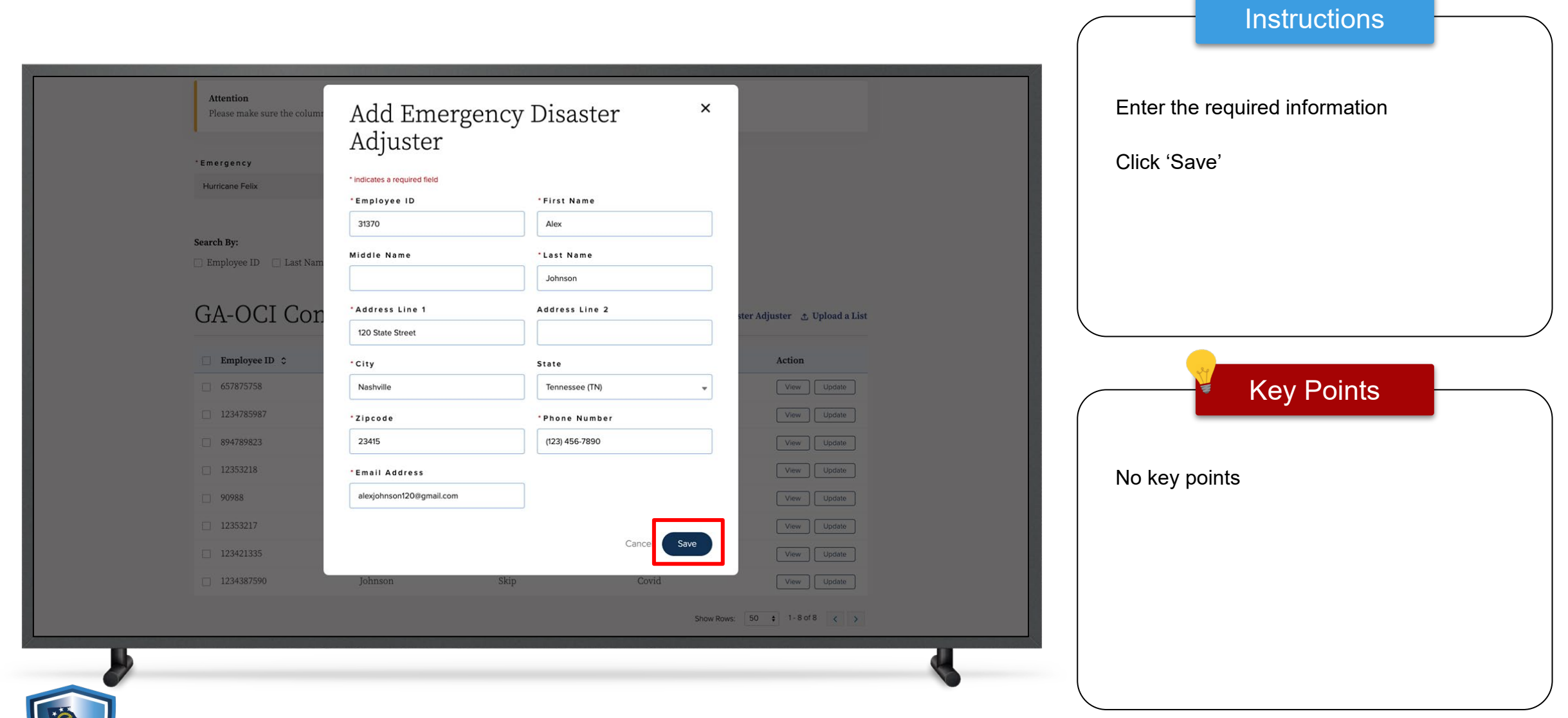

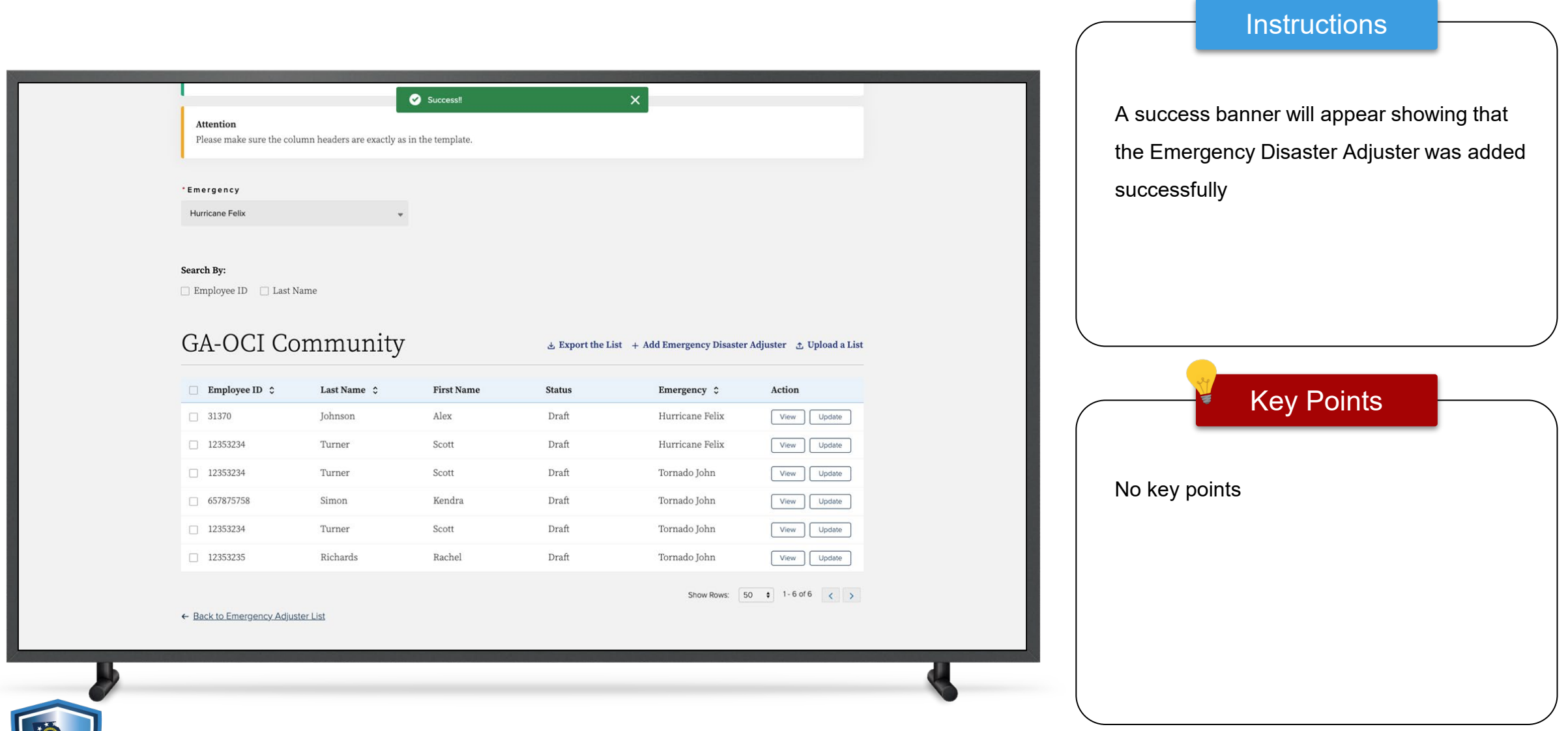

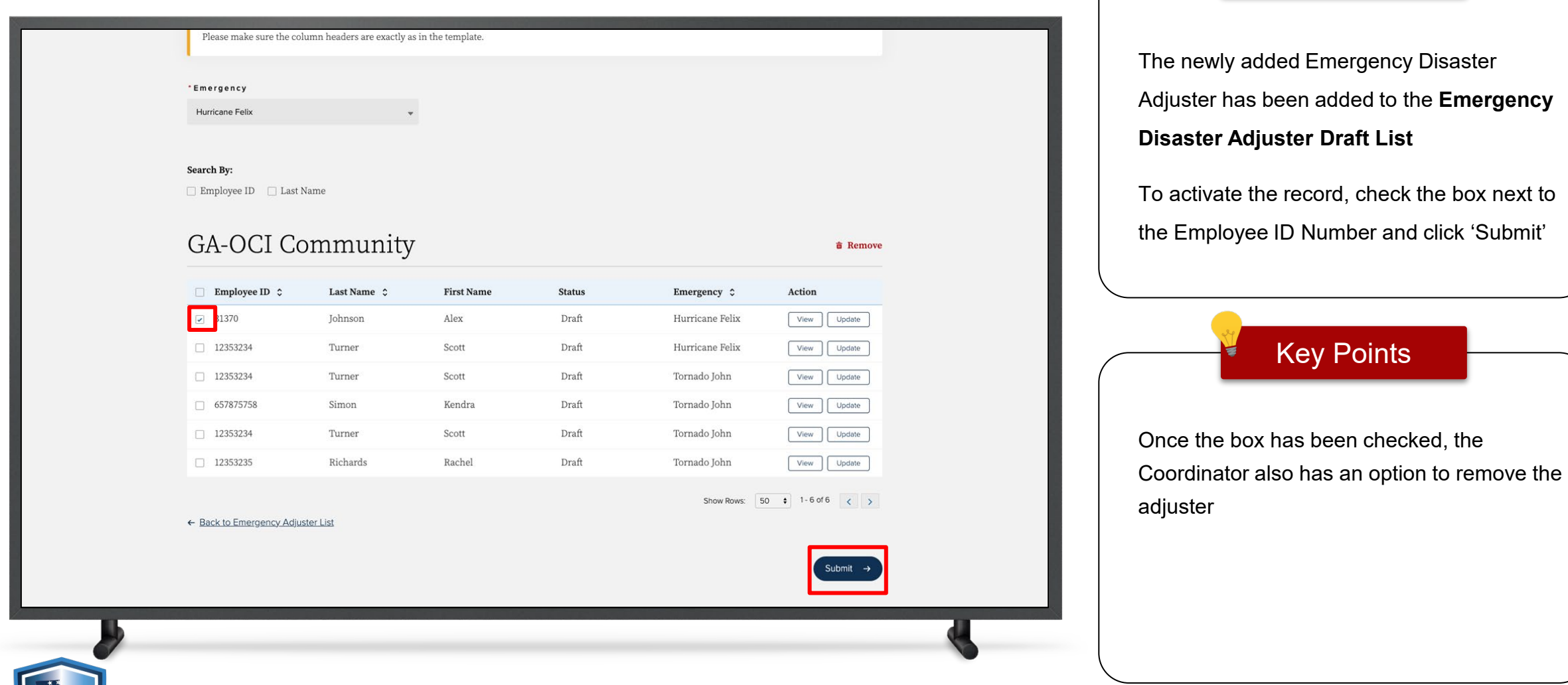

**Instructions** 

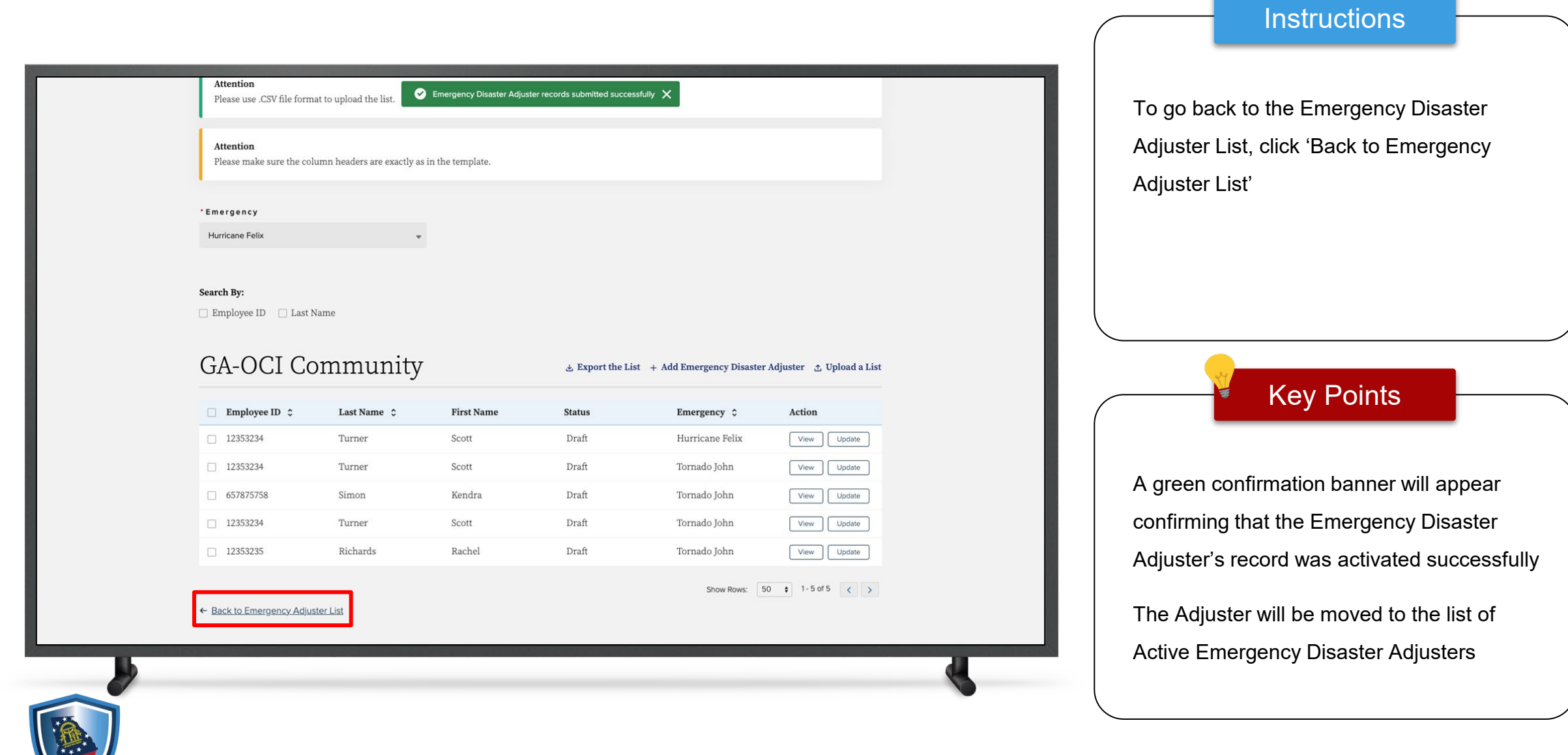

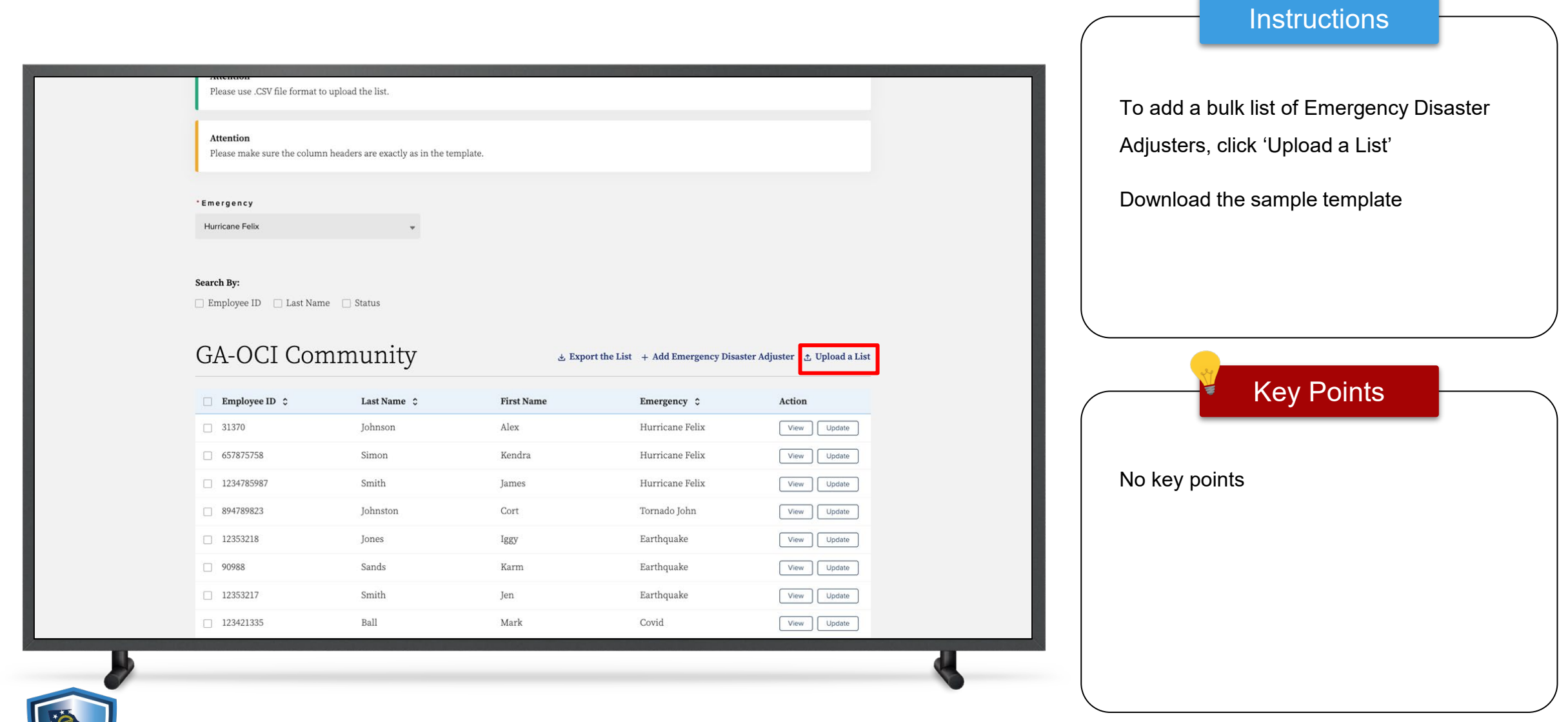

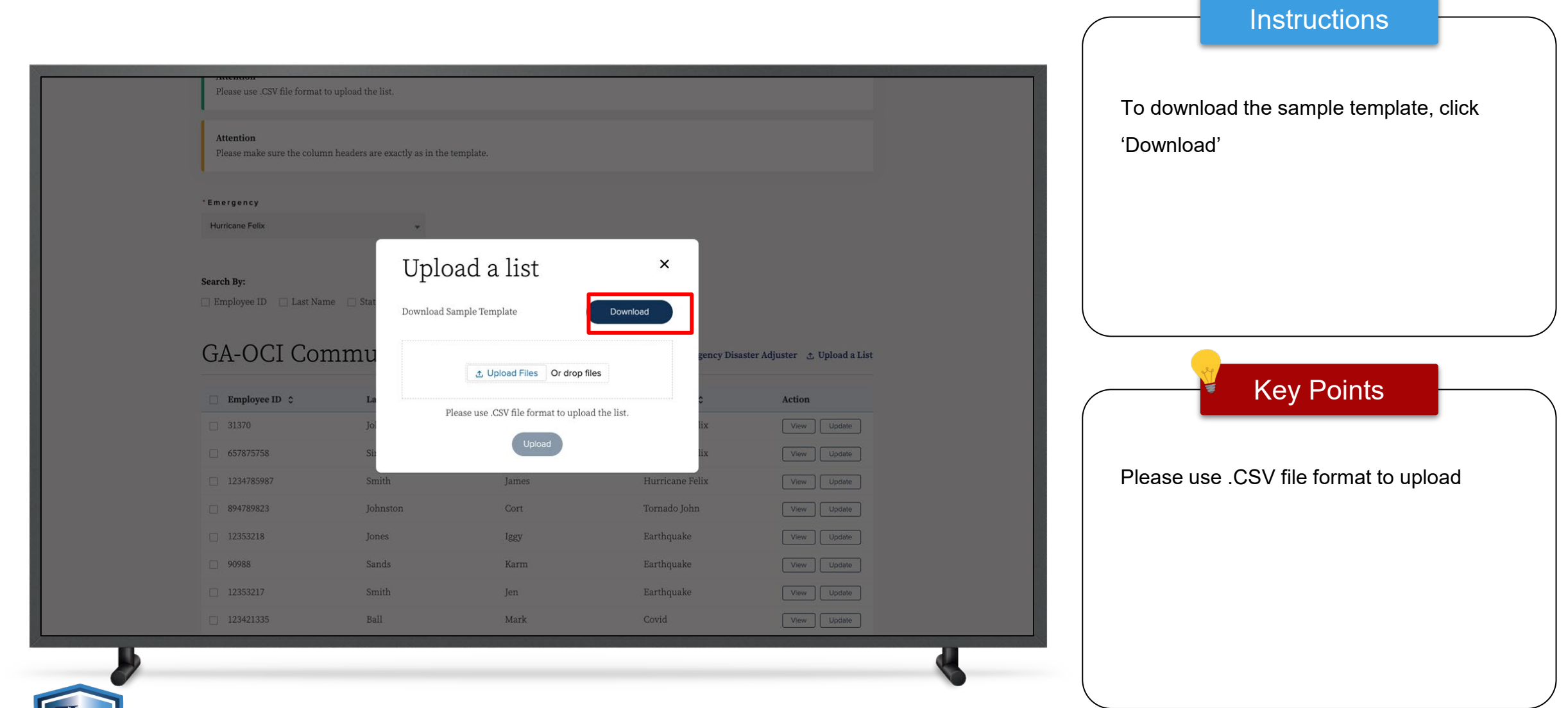

22

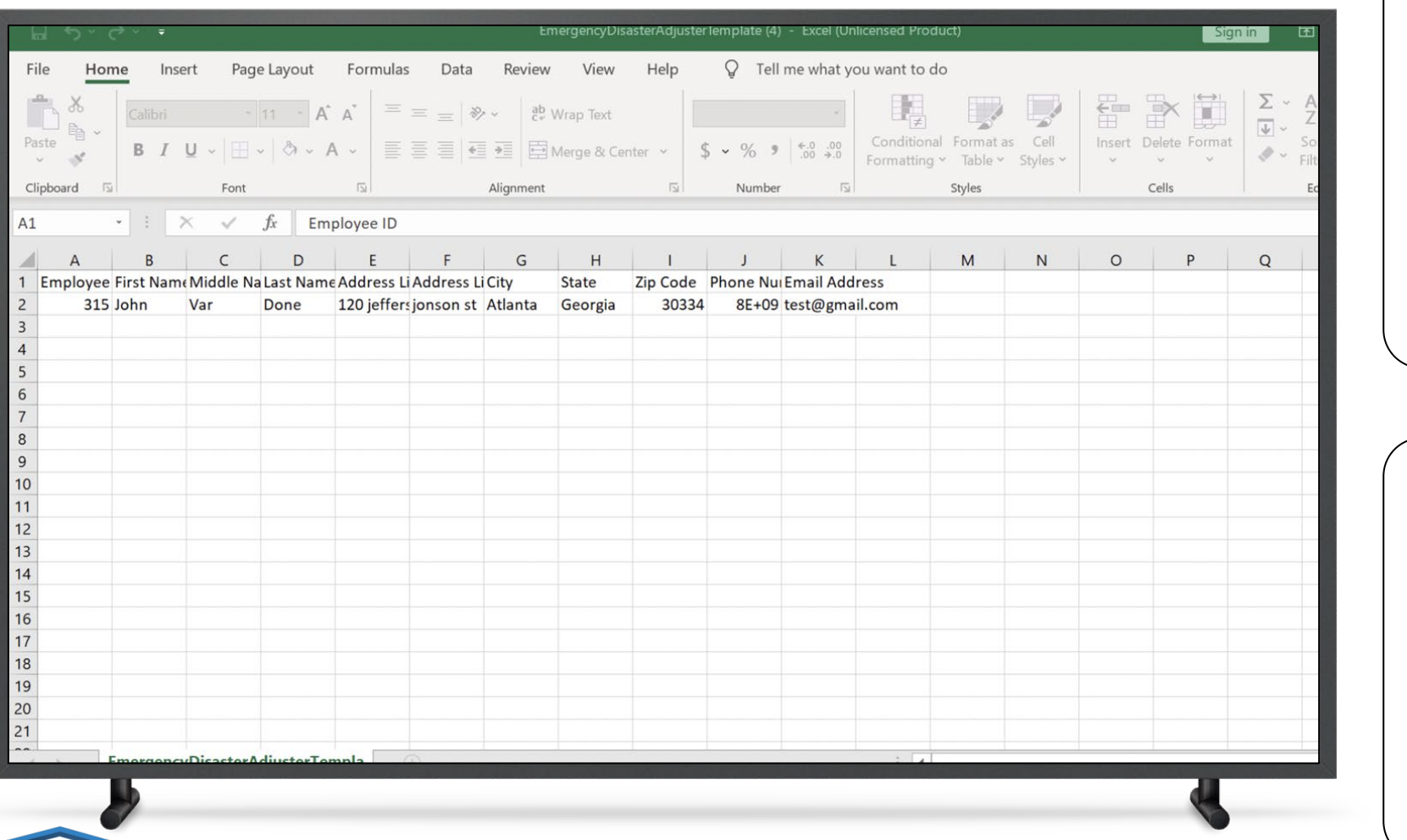

#### **Instructions**

The entry on the sample list is to be used as an example of how to enter the information

The example row should be deleted once the list of Adjusters has been completed

Create the list of Adjusters to be added and save the list

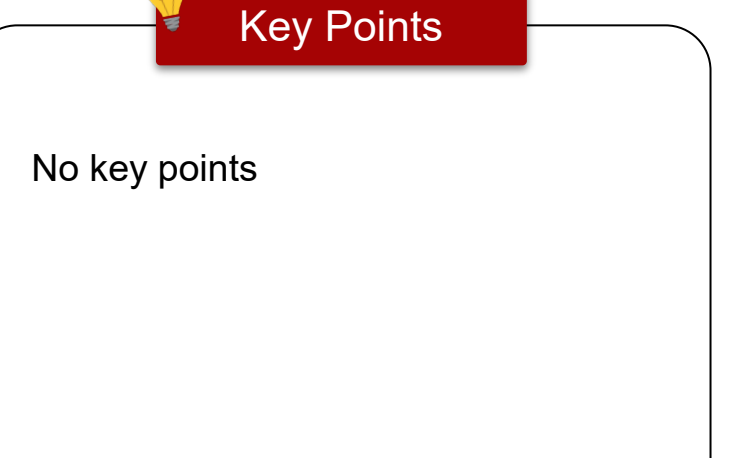

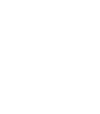

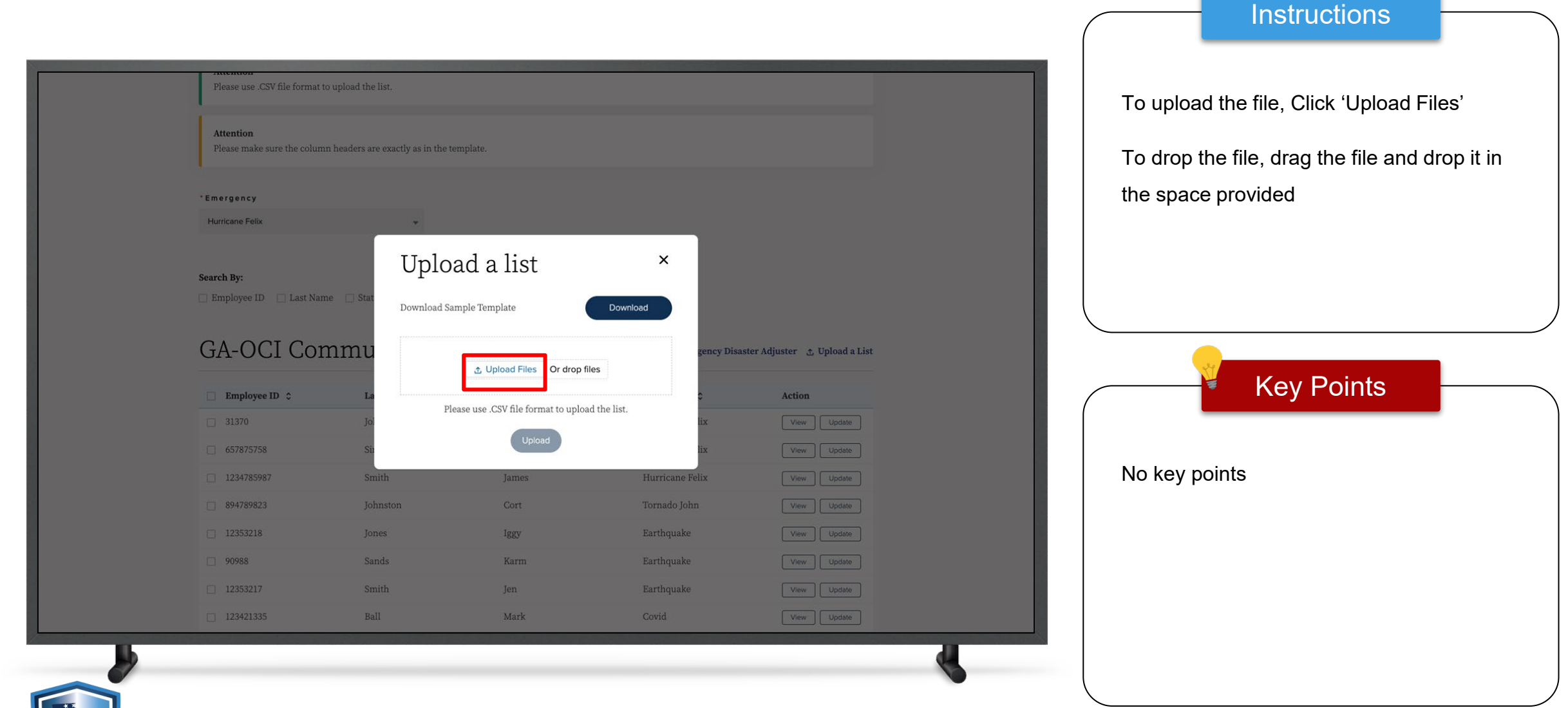

![](_page_24_Picture_20.jpeg)

![](_page_25_Picture_17.jpeg)

![](_page_26_Figure_1.jpeg)

![](_page_26_Picture_2.jpeg)

![](_page_27_Picture_33.jpeg)

28

![](_page_28_Picture_27.jpeg)

![](_page_28_Picture_2.jpeg)

![](_page_29_Picture_23.jpeg)

![](_page_30_Picture_27.jpeg)

![](_page_30_Picture_2.jpeg)

![](_page_31_Picture_26.jpeg)

![](_page_32_Picture_30.jpeg)

![](_page_33_Picture_1.jpeg)

![](_page_34_Picture_20.jpeg)

![](_page_35_Picture_23.jpeg)

![](_page_36_Picture_20.jpeg)

![](_page_37_Picture_27.jpeg)

![](_page_37_Picture_2.jpeg)

![](_page_38_Picture_30.jpeg)

![](_page_39_Picture_23.jpeg)

![](_page_40_Picture_1.jpeg)

![](_page_41_Picture_34.jpeg)

**Instructions** 

To search for an Emergency Disaster Adjuster, click 'Find an Emergency Disaster Adjuster' on the Georgia OCI Portal. This will open a Public Search page

Key Points

No key points

![](_page_42_Figure_1.jpeg)

![](_page_43_Picture_1.jpeg)

![](_page_44_Figure_1.jpeg)

This concludes the GA OCI Emergency Disaster Adjuster User Guide

# **THANK YOU**

![](_page_45_Picture_2.jpeg)